## **DOKTOREGOKO MATRIKULA EGITEKO ARGIBIDEAK**

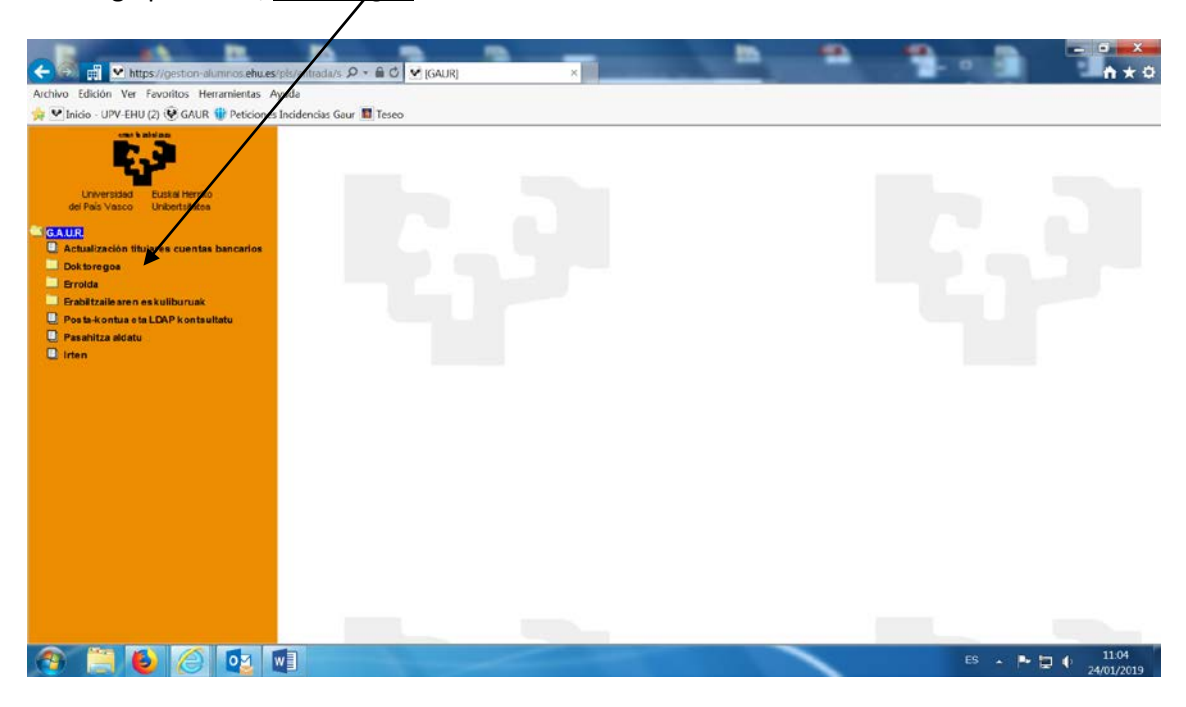

Hurrengo pantailan, Doktoregoa hautatu behar da

Hurrengo pantailan, Doktoregoko matrikula hautatu behar da

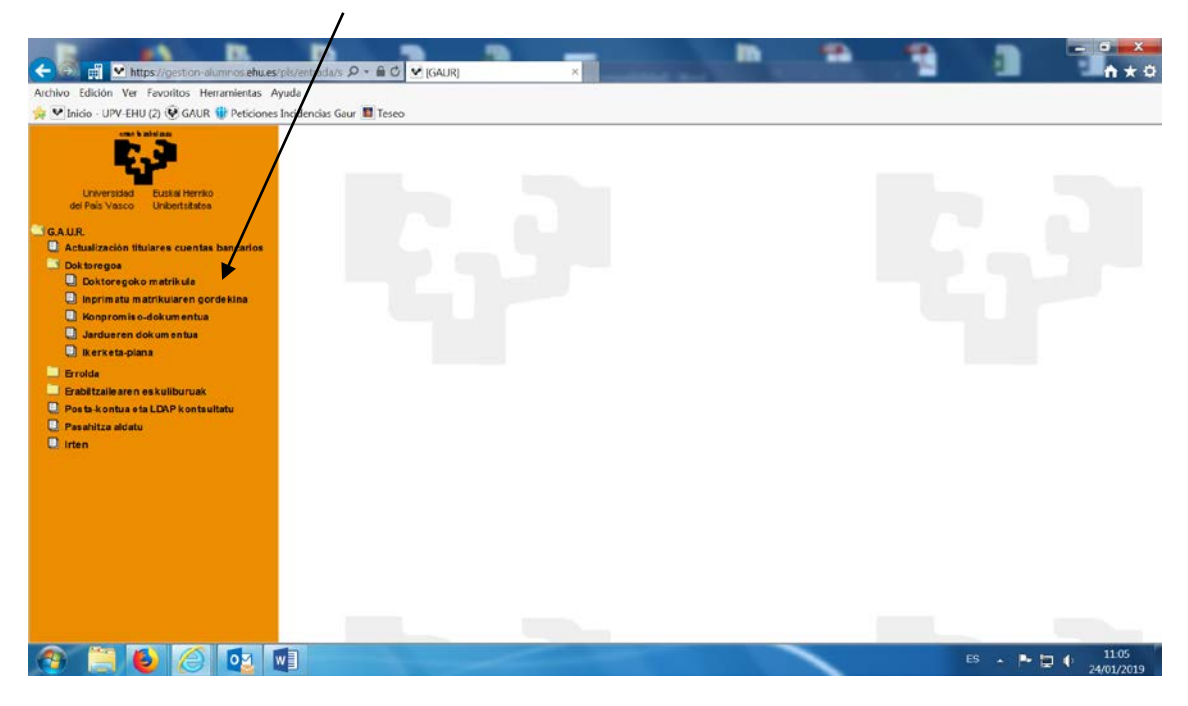

Hurrengo pantailan agertzen dira doktorego-programa izena emanda dituen doktorego-programa guztien tituluak eta egoerak (aktibo edo inaktibo). Matrikulatu egin nahi den doktorego-programa hautatu behar da, eta honen egora aktibo izan behar da. Doktoregoko matrikulatu egin nahi den doktorego-programaren egoera inaktiboa bada, mezu bat bidali behar da hurrengo helbidera: doctorado@ehy.es

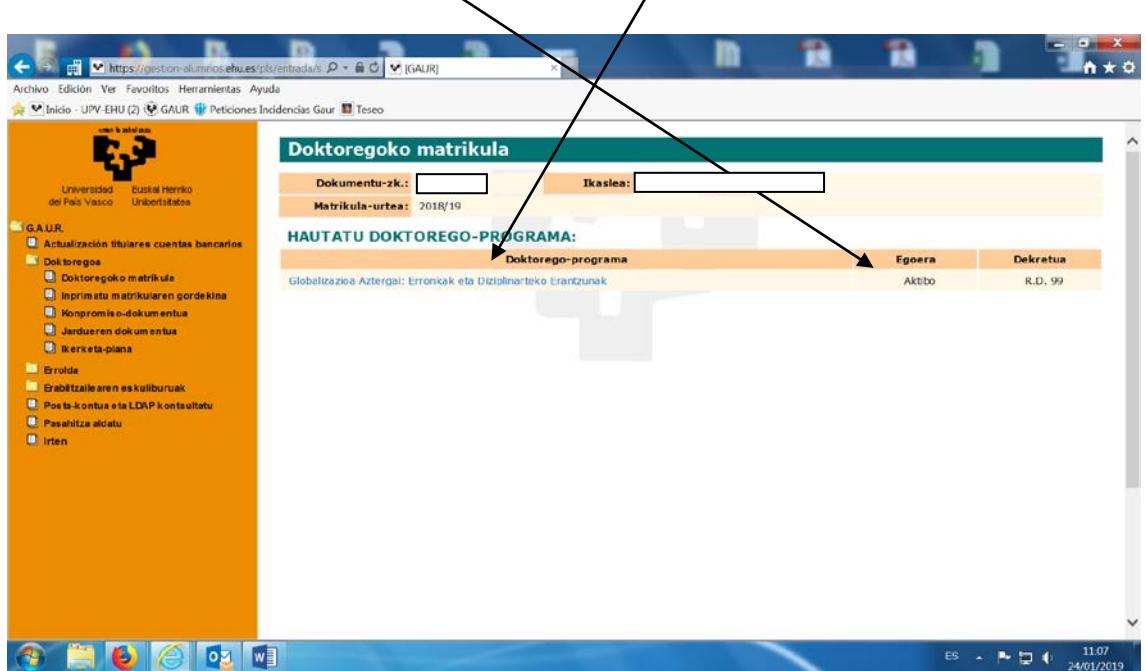

Pantaila honetan, *Inprimatu abonu agiria* aukera hautatzen da eta bankuan tasak ordaintzeko agiria sortzen da. Behin ordàinduta, tasak automatikoki egiaztatzen dira eta ez da agiriaren kopiarik bidali behar.

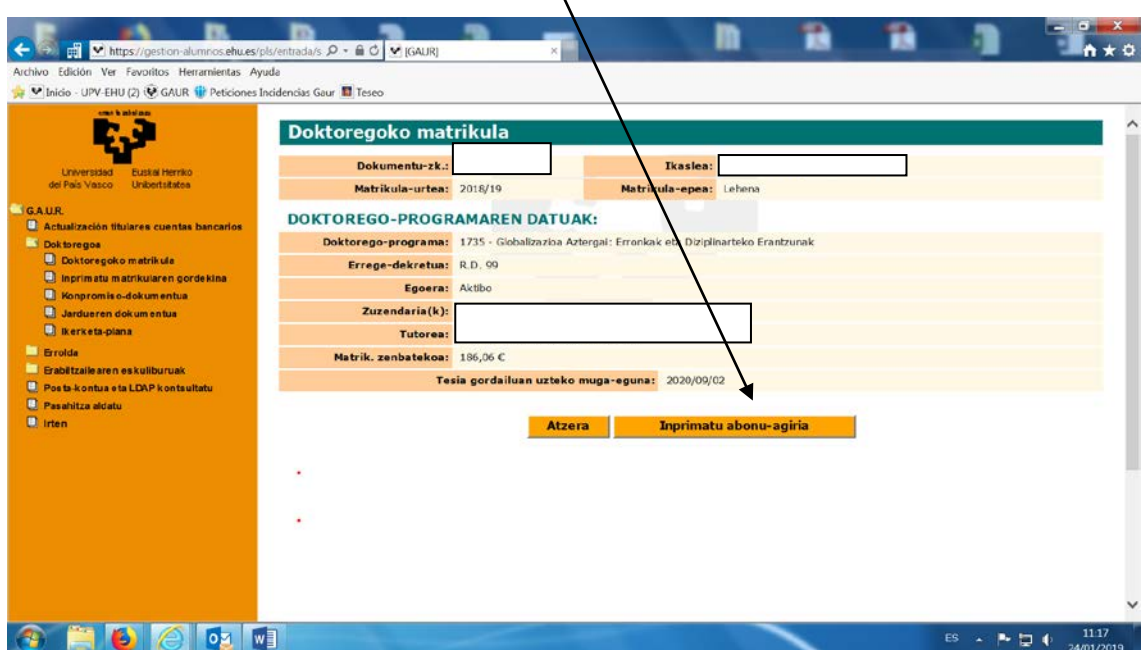

Tasak ordainduta eta proiektuaren zuzendariak baimena eman eta gero, Inprimatu matrikularen gordekina aukera hautatuz.

Aukera honek hurrengo pantailara garamatza eta bertan nahi den matrikularen gordekinaren ikasturtea ipini behar da eta gero Hurrengora botoia aukeratu.

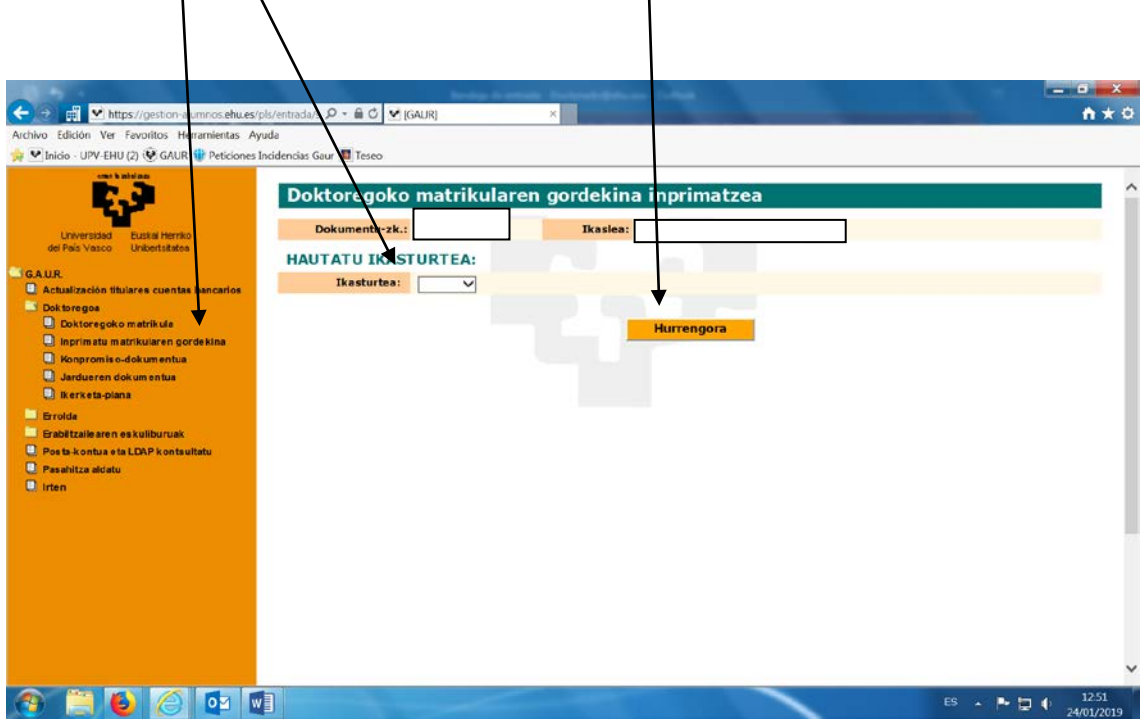

Pantaila Honetan "Imprimatu matrikularen gordekina" markatu behar duzu eta gordekina sortzen da.

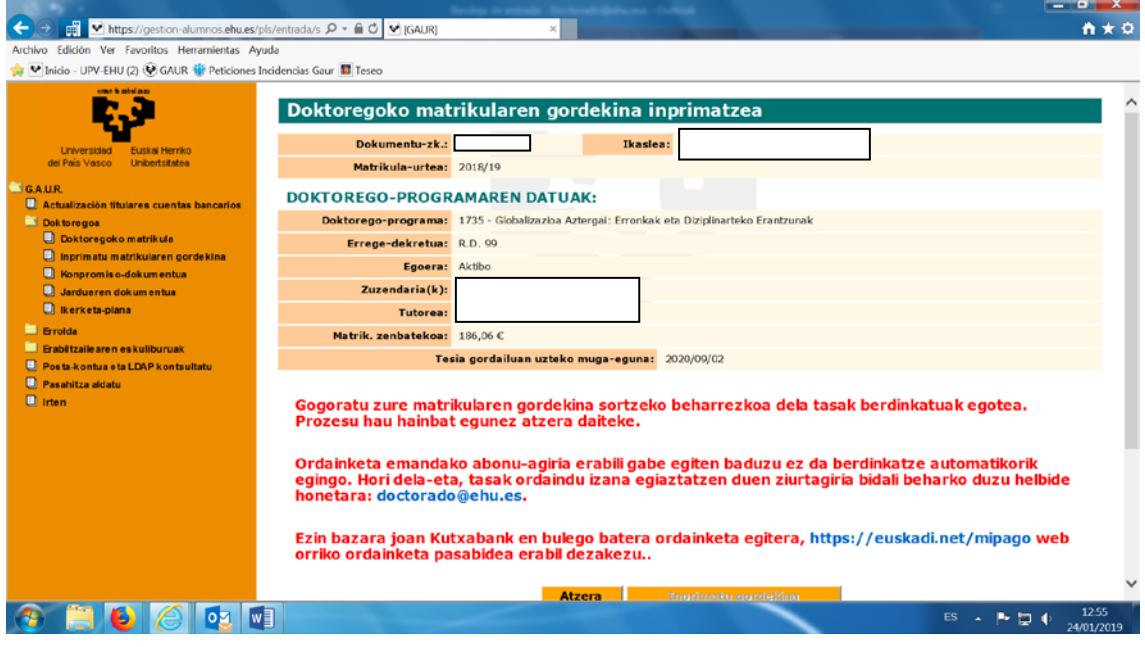